# Introduction to HPC2N

### Birgitte Brydsø, Mirko Myllykoski, and Pedro Ojeda-May

HPC2N, Umeå University

22 January 2020

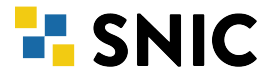

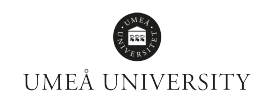

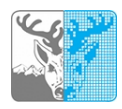

- Projects compute and storage
- Using our systems
- The File System
- The Module System
	- **•** Overview
	- **Compiler Tool Chains**
	- **•** Examples
- Compiling/linking with libraries
- The Batch System (SLURM)
	- **.** Overview
	- Simple example
- Apply for a **compute project** in SUPR (need SUPR account) https://supr.snic.se/round/compute/
	- Small (≤ 5000 core-h/month, at least PhD student to apply)
	- **Medium**
	- Large
- You can now apply for a HPC2N account if you don't have one
- PFS quota is only 25 GB so you will need to apply for a storage project https://supr.snic.se/round/storage/
	- Small (up to 2 TB, at least PhD student to apply)
	- **•** Medium

**Q** Connect to:

```
kebnekaise.hpc2n.umu.se
```
- **2** Transfer your files and data (optionally)
- <sup>3</sup> Compile own code, install software, or run pre-installed software
- **4** Create batch script, submit batch job
- **5** Download data/results

## Linux, OS X:

- ssh username@kebnekaise.hpc2n.umu.se
- $\bullet$  Use ssh  $-Y$  .... if you want to open graphical displays.

### Windows:

- Get an SSH client (PuTTY, Cygwin, MobaXterm ...)
- $\bullet$  Get an X11 server if you need graphical displays (Xming ...)
- Start the client and login to

kebnekaise.hpc2n.umu.se

• More information here:

https://www.hpc2n.umu.se/documentation/guides/windows-connection

• Mac/OSX: Guide here:

https://www.hpc2n.umu.se/documentation/guides/mac-connection

Get the Zip file (http://www.putty.org/) with both PuTTY, PSCP, and PSFTP. Unzip, run putty.exe

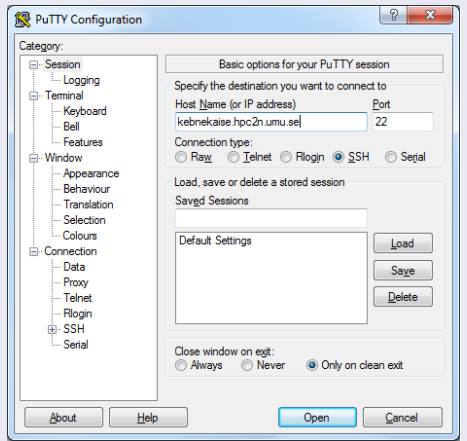

#### Enter your username and then your password.

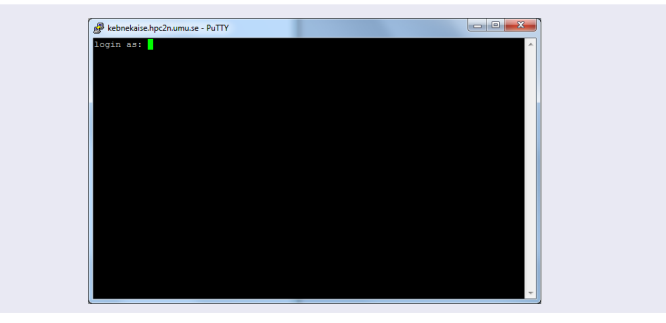

## Linux, OS X:

• Use scp for file transfer:

local> scp username@kebnekaise.hpc2n.umu.se:file . local> scp file username@kebnekaise.hpc2n.umu.se:file

### Windows:

- Download client: WinSCP, FileZilla (sftp), PSCP/PSFTP, ...
- Transfer with sftp or scp
- https://www.hpc2n.umu.se/documentation/filesystems/filetransfer

# Mac/OSX:

- Transfer with sftp or scp (as for Linux) using Terminal
- Or download client: Cyberduck, Fetch, ...
- More info in guides (see previous slide) and here: https://www.hpc2n.umu.se/documentation/filesystems/filetransfer

### Editing your files

- Various editors: vi, vim, nano, emacs ...
- Example, nano:
	- $\bullet$  nano  $\lt$ filename $>$
	- Save and exit nano: Ctrl-x
- **•** Example, Emacs:
	- Start with: emacs
	- Open (or create) file: Ctrl-x Ctrl-f
	- Save: Ctrl-x Ctrl-s
	- Exit Emacs: Ctrl-x Ctrl-c
	- (If you want to run in an a separate emacs window, and with full functionality, you need to login with ssh -Y or similar, for X11 forwarding):

# The File System

There are 2 file systems More info here: http://www.hpc2n.umu.se/filesystems/overview

# o AFS

- This is where your home directory is located (cd \$HOME)
- Regularly backed up
- NOT accesseable by the batch system (except the folder Public with the right settings)

## o PFS

- Parallel File System
- NO BACKUP
- Accessible by the batch system

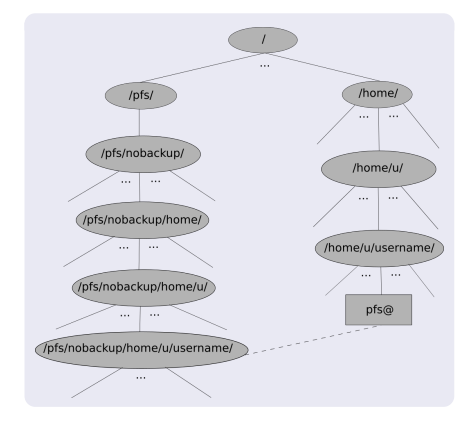

- Your home directory is located in /home/u/username and can also be accessed with the environment variable \$HOME
- It is located on the AFS (Andrew File System) file system
- Important! The batch system cannot access AFS since ticket-forwarding to batch jobs do not work
- AFS does secure authentification using Kerberos tickets
- The 'parallel' file system, where your 'parallel' home directory is located in /pfs/nobackup/home/u/username (/pfs/nobackup/\$HOME)
- Offers high performance when accessed from the nodes
- The correct place to run all your batch jobs
- NOT backed up, so you should not leave files there that cannot easily be recreated
- For easier access, create a symbolic link from your home on AFS to your home on PFS:

ln -s /pfs/nobackup/\$HOME \$HOME/pfs

You can now access your pfs with cd pfs from your home directory on AFS

Most programs are accessed by first loading them as a 'module'

#### Modules are

- used to set up your environment (paths to executables, libraries, etc.) for using a particular (set of) software package(s)
- a tool to help users manage their Unix/Linux shell environment, allowing groups of related environment-variable settings to be made or removed dynamically
- allows having multiple versions of a program or package available by just loading the proper module
- **•** are installed in a hierarchial layout. This means that some modules are only available after loading a specific compiler and/or MPI version.

# The Module System (Lmod)

#### Useful commands (Lmod)

- **•** See which modules exists: module spider or ml spider
- Modules depending only on what is currently loaded: module avail or ml av
- See which modules are currently loaded: module list or ml
- **•** Example: loading a compiler toolchain, here for GCC: module load foss/version or ml foss/version
- Example: Unload the above module: module unload foss or ml -foss
- More information about a module:  $ml$  show  $<$ module $>$  or module show  $<$ module $>$
- Unload all modules except the 'sticky' modules:

ml purge

Compiler Toolchains

Compiler toolchains load bundles of software making up a complete environment for compiling/using a specific prebuilt software. Includes some/all of: compiler suite, MPI, BLAS, LAPACK, ScaLapack, FFTW, CUDA.

- **•** Some currently available toolchains (check ml av for versions and full, updated list):
	- GCC: GCC only
	- **e** gcccuda: GCC and CUDA
	- **O** foss: GCC, OpenMPI, OpenBLAS/LAPACK, FFTW, ScaLAPACK
	- **gimkl: GCC, IntelMPI, IntelMKL**
	- **The aimpi: GCC, IntelMPI**
	- **gompi: GCC, OpenMPI**
	- **gompic: GCC, OpenMPI, CUDA**
	- **O** goolfc: gompic, OpenBLAS/LAPACK, FFTW, ScaLAPACK
	- $\bullet$  icc: Intel C and  $C++$  only
	- cifort: icc, ifort
	- **· iccifortcuda:** icc. ifort, CUDA
	- **ifort:** Intel Fortran compiler only
	- $\bullet$  iimpi: icc, ifort, IntelMPI
	- **· intel:** icc, ifort, IntelMPI, IntelMKL
	- **O** intelcuda: intel and CUDA
	- **O** iomkl: icc, ifort, Intel MKL, OpenMPI
	- **O** pomkl: PGI C, C++, and Fortran compilers, IntelMPI
	- **P** pompi: PGI C, C++, and Fortran compilers, OpenMPI

# Compiling and Linking with Libraries Linking

Figuring out how to link

#### • Intel and Intel MKL linking:

https://software.intel.com/en-us/articles/intel-mkl-link-line-advisor

### **• GCC, etc. Use buildenv**

- After loading a compiler toolchain, load 'buildenv' and use 'ml show buildenv' to get useful linking info
- Example, foss (add relevant version):

ml foss/version

ml buildenv

ml show buildenv

- Using the environment variable (prefaced with \$) for linking is highly recommended!
- You have to load the buildenv module in order to use the environment variable for linking!

# The Batch System (SLURM)

- Large/long/parallel jobs **must** be run through the batch system
- SLURM is an Open Source job scheduler, which provides three key functions
	- Keeps track of available system resources
	- Enforces local system resource usage and job scheduling policies
	- Manages a job queue, distributing work across resources according to policies
- In order to run a batch job, you need to create and submit a SLURM submit file (also called a batch submit file, a batch script, or a job script).
- Guides and documentation at: http://www.hpc2n.umu.se/support

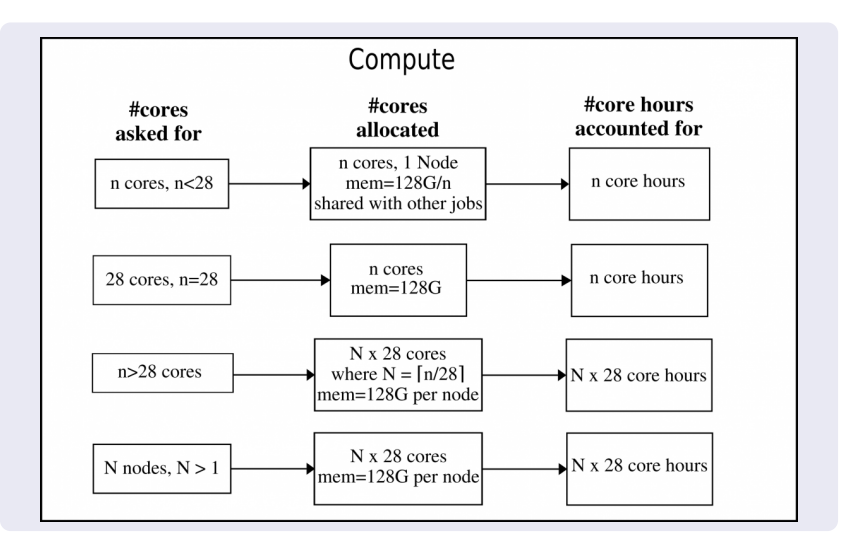

# The Batch System

Accounting, largemem nodes, Kebnekaise

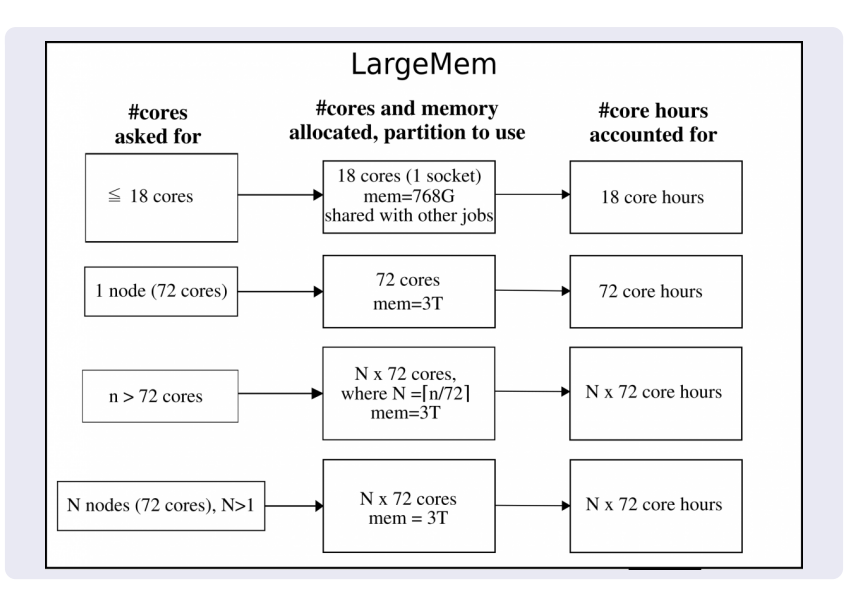

# The Batch System

Accounting, GPU nodes, Kebnekaise. Same for the V100 as for the K80.

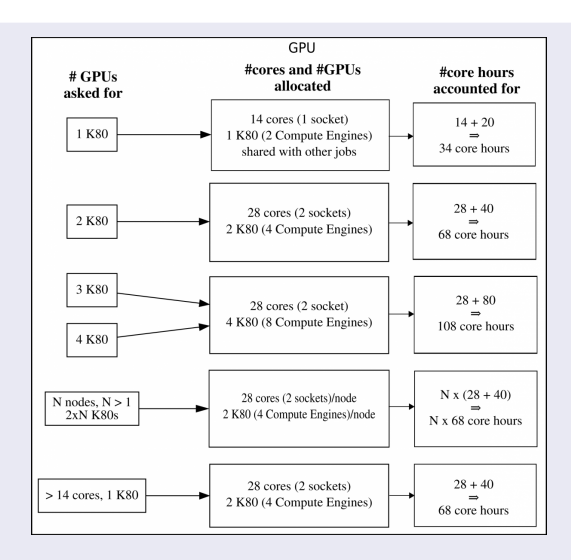

Note: V100s accounts like K80s and have one engine per card.

# The Batch System (SLURM) Useful Commands

- $\bullet$  Submit job: sbatch  $\lt$ jobscript $>$
- Get list of your jobs: squeue -u <username>
- $\bullet$  srun  $\leq$ commands for your job/program $>$
- $\bullet$  salloc  $\lt$  commands to the batch system $>$
- Check on a specific job: scontrol show job  $\langle$ job id $\rangle$
- Delete a specific job: scancel  $\langle$ job id $\rangle$
- More detailed info about jobs: sacct -l -j <jobid> -o jobname,NTasks,nodelist,MaxRSS,MaxVMSize...
	- More flags can be found with man sacct
	- The output will be very wide. Use something like sacct  $-1$   $-1$  ....... | less  $-5$ to view (makes it sideways scrollable, using the left/right arrow key)

Use man sbatch, man srun, man  $\ldots$  for more information

- Output and errors in: slurm-<job id>.out
- Look at it with vi, nano, emacs, cat, less...

```
• To get output and error files split up, you can give these flags
  in the submit script:
  #SBATCH --error=job.%J.err
  #SBATCH --output=job.%J.out
```
- To run on the 'fat' nodes, add this flag to your script: #SBATCH -p largemem (Kebnekaise - largemem does not have general access)
- Specifying Intel Broadwell or Skylake CPUs only (Kebnekaise): #SBATCH --constraint=broadwell

or

#SBATCH --constraint=skylake

• Using the GPU nodes (Kebnekaise #SBATCH --gres=gpu:<type-of-card>:x where  $lt$ type-of-card $>$  is either k80 or v100 and  $x = 1, 2$ , or 4 (4) only for the K80 type).

More on

https://www.hpc2n.umu.se/documentation/guides/using kebnekaise

Simple example, serial

Example: Serial job on Kebnekaise, compiler toolchain 'foss'

```
#!/bin/bash
# Project id - change to your own after the course!
#SBATCH -A SNIC2019-5-172
# Asking for 1 core
#SBATCH -n 1
# Asking for a walltime of 5 min
\texttt{HSRATCH} --time=00:05:00
# Purge modules before loading new ones in a script.
ml purge
ml foss/2019a
./my serial program
```

```
Submit with:
sbatch \langlejobscript\rangle
```

```
#include \langlestdio.h\rangle#include <mpi.h>int main (int argc, char *argv[])
int myrank, size;
MPI_Init(&argc, &argv);
MPI_Comm_rank(MPI_COMM_WORLD, &myrank);
MPI Comm size(MPI COMM WORLD, &size);
```

```
printf("Processor %d of %d: Hello World!\n", myrank,
size);
```
 $MPI_Finalize()$ ;

Example: MPI job on Kebnekaise, compiler toolchain 'foss'

#!/bin/bash #SBATCH -A SNIC2019-5-172 #SBATCH -n 14 #SBATCH --time=00:05:00 ##SBATCH --exclusive #SBATCH --reservation=intro-cpu module purge ml foss/2019a

```
srun ./my parallel program
```
Example: Output from a MPI job on Kebnekaise, run on 14 cores (one NUMA island)

b-an01 [~/pfs/slurm]\$ cat slurm-15952.out The following modules were not unloaded: (Use "module --force purge" to unload all): 1) systemdefault 2) snicenvironment Processor 12 of 14: Hello World! Processor 5 of 14: Hello World! Processor 9 of 14: Hello World! Processor 4 of 14: Hello World! Processor 11 of 14: Hello World! Processor 13 of 14: Hello World! Processor 0 of 14: Hello World! Processor 1 of 14: Hello World! Processor 2 of 14: Hello World! Processor 3 of 14: Hello World! Processor 6 of 14: Hello World! Processor 7 of 14: Hello World! Processor 8 of 14: Hello World! Processor 10 of 14: Hello World!

Starting more than one serial job in the same submit file

```
#!/bin/bash
#SBATCH -A SNIC2019-5-172
#SBATCH -n 5
#SBATCH --time=00:15:00
module purge
ml foss/2018b
srun -n 1 ./job1.batch &
srun -n 1 ./job2.batch &
srun -n 1 ./job3.batch &
srun -n 1 ./job4.batch &
srun -n 1 ./job5.batch
```
# The Batch System (SLURM)

Multiple Parallel Jobs Sequentially

```
#!/bin/bash
#SBATCH -A SNIC2019-5-172
#SBATCH -n 14
# Remember to ask for enough time for all jobs to complete
#SBATCH --time=02:00:00
```
module purge ml foss/2019a

# Here 14 tasks with 2 cores per task. Output to file. # Not needed if your job creates output in a file # I also copy the output somewhere else and then run # another executable...

```
srun -n 14 -c 2./a.out > myoutput1 2>&1
cp myoutput1 /pfs/nobackup/home/u/username/mydatadir
srun -n 14 -c 2 ./b.out > myoutput2 2>&1
cp myoutput2 /pfs/nobackup/home/u/username/mydatadir
srun -n 14 -c 2 ./c.out > myoutput3 2>&1
cp myoutput3 /pfs/nobackup/home/u/username/mydatadir
...
```
Make sure you ask for enough cores that all jobs can run at the same time, and have enough memory. Of course, this will also work for serial jobs - just remove the srun from the command line.

```
#!/bin/bash
#SBATCH -A SNIC2019-5-172
# Total number of cores the jobs need
#SBATCH -n 56
# Remember to ask for enough time for all of the jobs to
# complete, even the longest
#SBATCH --time=02:00:00
module purge
ml foss/2018b
srun -n 14 --cpu_bind=cores ./a.out &
srun -n 28 --cpu bind=cores ./b.out &
srun -n 14 --cpu_bind=cores ./c.out &
...
wait
```
Questions? Now: Ask me or one of the other support or application experts present.

OR

- Documentation: https://www.hpc2n.umu.se/support
- Support questions to: https://supr.snic.se/support/ or support@hpc2n.umu.se